# **UM 3011 Digitaler Meßwertanzeiger**

**für analoge Eingangssignale und Pt 100 - Temperaturmessung**

**Bedienungsanleitung**

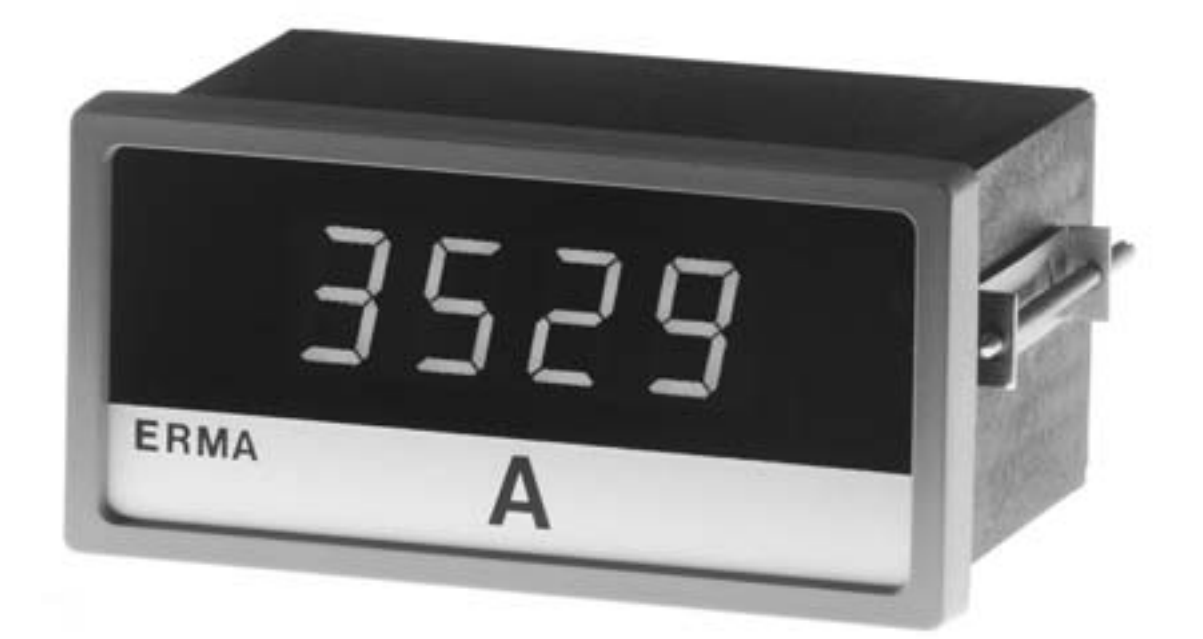

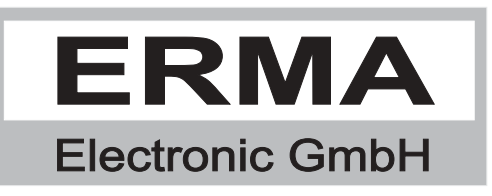

#### **Gewährleistung**

Grundsätzlich gelten unsere "Allgemeinen Lieferungs- und Zahlungsbedingungen". Gewährleistungs- und Haftungsansprüche bei Personen- und Sachschäden sind grundsätzlich ausgeschlossen.

Es wird eine Garantie auf Material und Verarbeitung von 2 Jahren unter folgenden Voraussetzungen gewährt:

- bestimmungsgemäße Verwendung des Meßwertanzeigers
- sachgemäßes Installieren, Inbetriebnehmen, Betreiben und Instandhalten des Meßwertanzeigers
- der Meßwertanzeiger darf bei defekten Sicherheitseinrichtungen oder nicht ordnungsgemäß angebrachten oder nicht funktionsfähigen Sicherheits- und Schutzvorrichtungen nicht betrieben werden
- Beachtung der Hinweise in der Bedienungsanleitung bezüglich Transport, Lagerung, Einbau, Inbetriebnahme, Betrieb, Grenzwerten, Instandhaltung des Meßwertanzeigers

#### **Warenzeichen**

Alle im Text genannten und abgebildeten Warenzeichen sind Warenzeichen der jeweiligen Inhaber und werden als geschützt anerkannt.

### *INHALTSVERZEICHNIS*

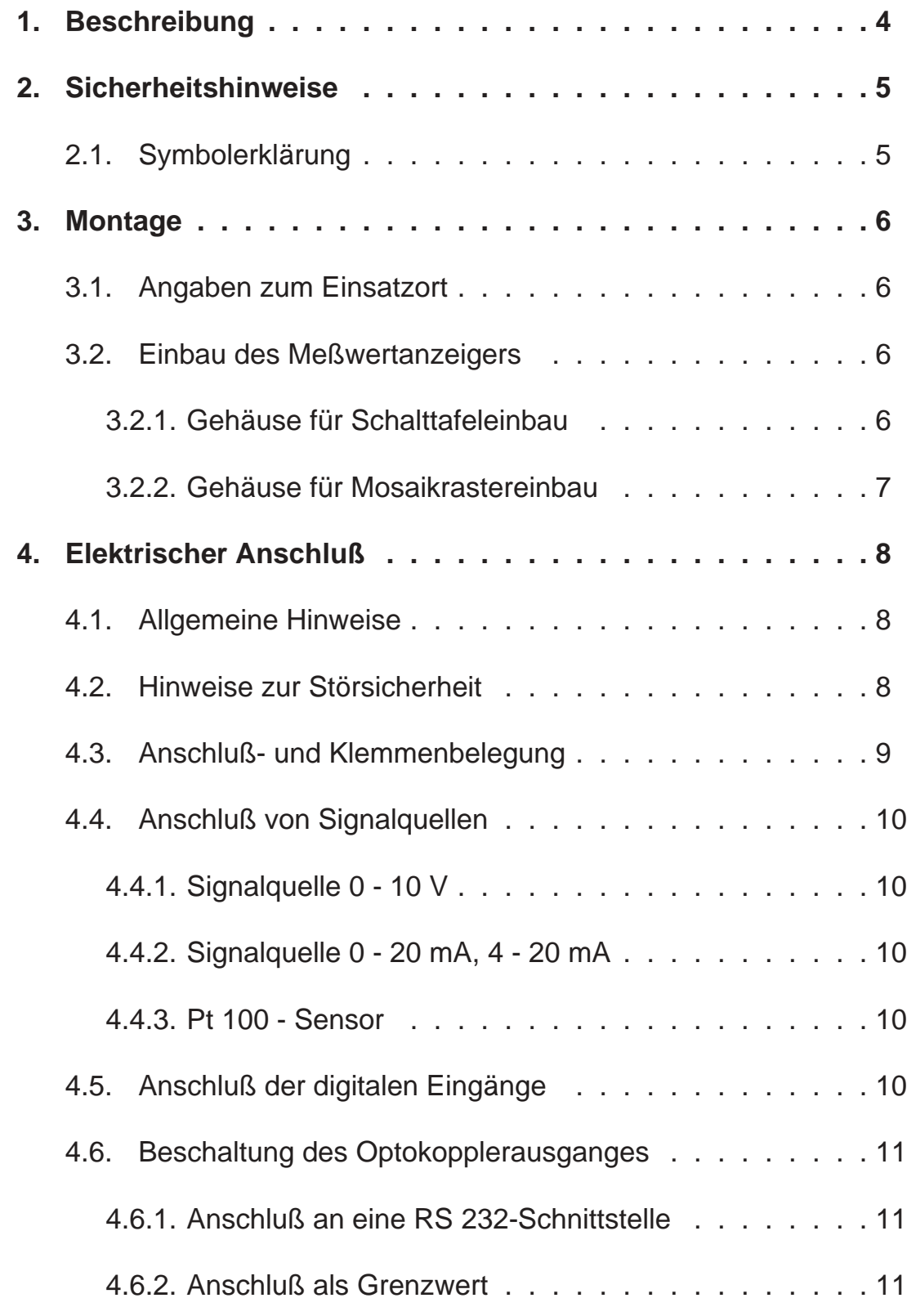

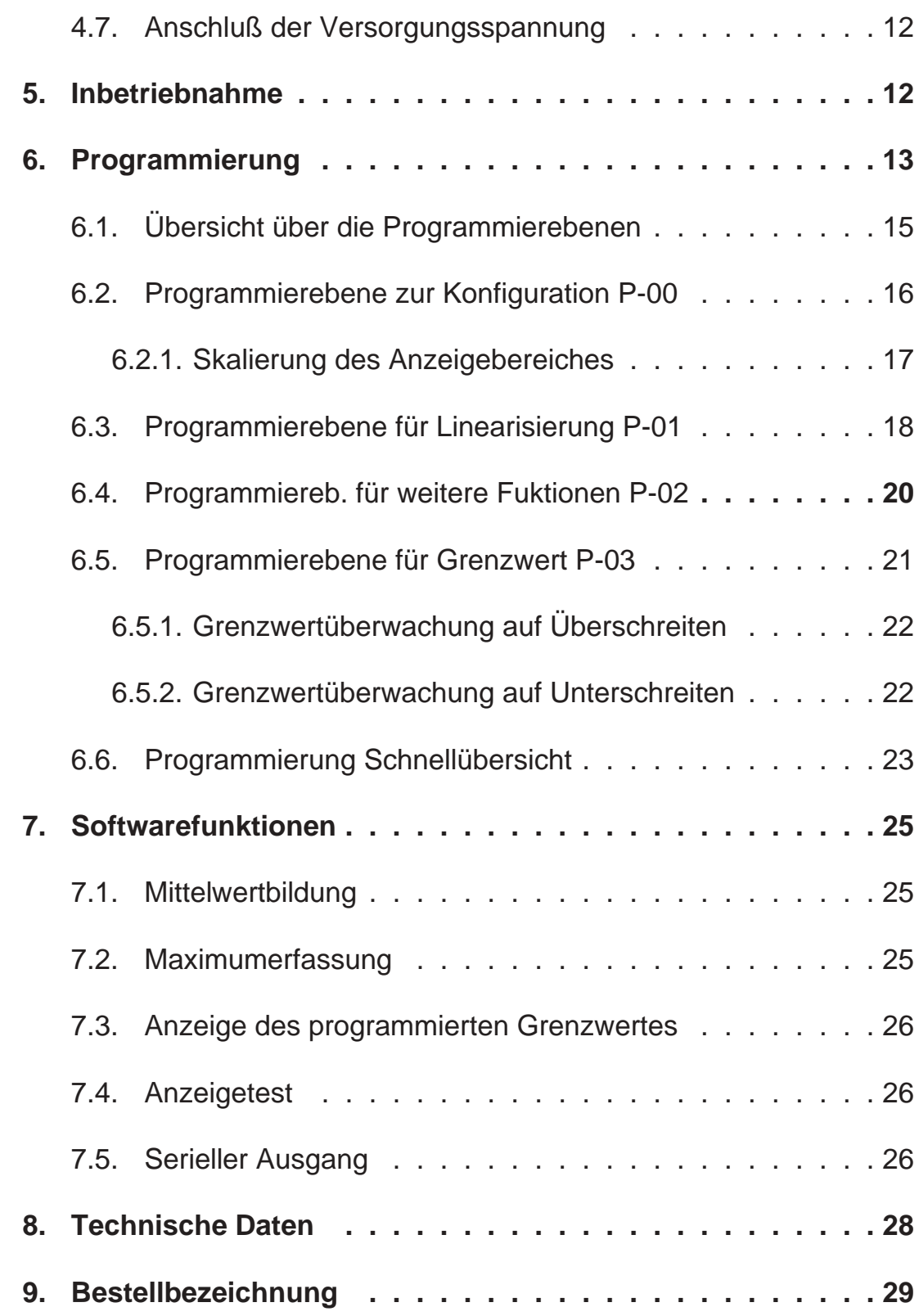

Stand :August 2001, UM3011A.PUB Technische Änderungen vorbehalten

### *1. Beschreibung*

Der digitale Meßwertanzeiger vom Typ **UM 3011** ist ein universelles Meßgerät zur Erfassung von folgenden **analogen Meßgrößen**.

#### **Spannungsmessung 0 - 10 V**

Die zulässige Eingangsspannung liegt zwischen 0 V und 10 V. Dem Nullpunkt und dem Endwert können vorgegebene Anzeigewerte zugeordnet werden. In den programmierten Anzeigebereich können bis zu 9 Linearisierungspunkte eingefügt werden.

#### **Strommessung 0 - 20 mA / 4 - 20 mA**

Die zulässige Eingangsspannung liegt zwischen 0 mA bzw. 4 mA und 20 mA. Dem Nullpunkt (0 bzw. 4 mA) und dem Endwert können vorgegebene Anzeigewerte zugeordnet werden. In den programmierten Anzeigebereich können bis zu 9 Linearisierungspunkte eingefügt werden.

#### **Temperaturmessung -100°C bis 800°C**

Die Temperaturmessung erfolgt mit einem Pt100-Meßwiderstand in Zweidrahtausführung. Es sollten deshalb zum Anschluß des Pt100 niederohmige Leitungen vorgesehen werden. Die Pt100-Kennlinie ist linearisiert, die Auflösung beträgt 1°C. Leitungswiderstände, die eine erhöhte Temperaturanzeige verursachen, können mit Hilfe des Parameters 0-01, der in Grad Celsius programmiert wird, kompensiert werden.

#### **Standardmäßige Hardwareoptionen**

Drei digitale Eingänge Serieller Optokoppler-Ausgang programmierbar als:

- Grenzwertkontakt
- Serieller Ausgang

#### **Standardmäßige Softwarefunktionen**

- Skalierung
- 9-Punkte-Linearisierung
- Filterfunktion
- Maximalwerterfassung
- Kommastelle
- Rundung der letzten Stelle
- Anzeigetest

### *2. Sicherheitshinweise*

Bitte lesen Sie vor Montage und Inbetriebnahme des Gerätes diese Bedienungsanleitung sorgfältig durch. Die Bedienungsanleitung beinhaltet Hinweise und Warnvermerke die beachtet werden müssen, um einen gefahrlosen Betrieb zu gewährleisten.

Vor Inbetriebnahme ist das Gerät auf Beschädigung durch unsachgemäßen Transport bzw. unsachgemäße Lagerung zu untersuchen. Ist zu vermuten, daß aufgrund von eventuellen Beschädigungen ein gefahrloser Betrieb nicht möglich ist, darf das Gerät nicht in Betrieb genommen werden.

Das Gerät darf niemals unter Bedingungen betrieben werden, die nicht den angegebenen Spezifikationen und den Angaben auf dem Typenschild entsprechen.

Wartung und Instandsetzung darf nur von sach- und fachkundig geschulten Personen vorgenommen werden, die mit den damit verbundenen Gefahren und Garantiebestimmungen vertraut sind.

### *2.1. Symbolerklärung*

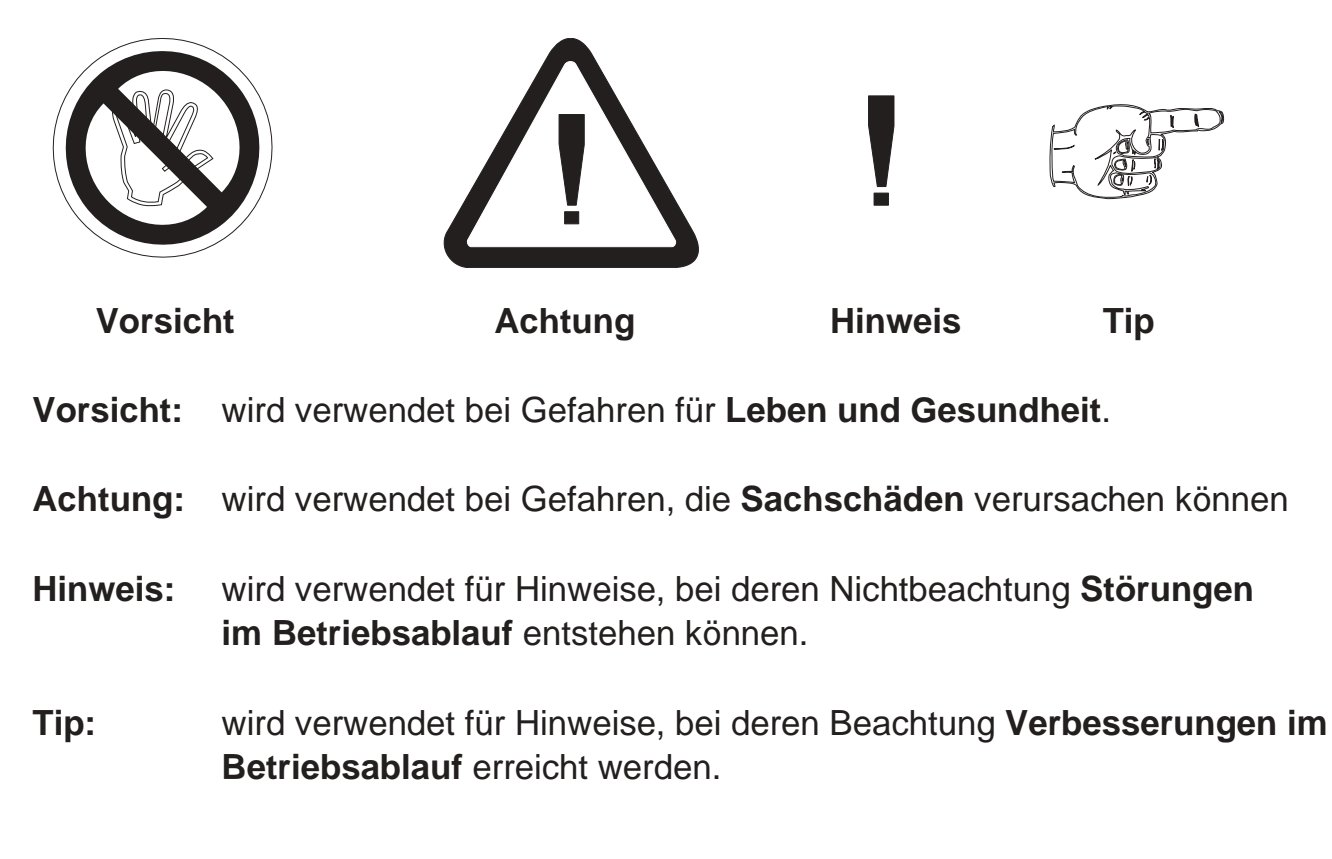

### *3. Montage*

### *3.1. Angaben zum Einsatzort*

Die Montage darf nur gemäß der angegebenen IP-Schutzart vorgenommen werden. Die Anzeige muß ggf. zusätzlich gegen schädliche Umwelteinflüsse wie z.B. Spritzwasser, Staub, Temperatur geschützt werden.

### *3.2. Einbau des Meßwertanzeigers*

### *3.2.1. Gehäuse für Schalttafeleinbau*

- Einschieben des Gerätes von vorne in den Ausschnitt (nach DIN 43700:  $92,0^{+0,8}$  x  $45,0^{+0,6}$  mm)
- wechselseitiges Festziehen der Befestigungslasche bis das Gerät fest in der Schalttafel sitzt

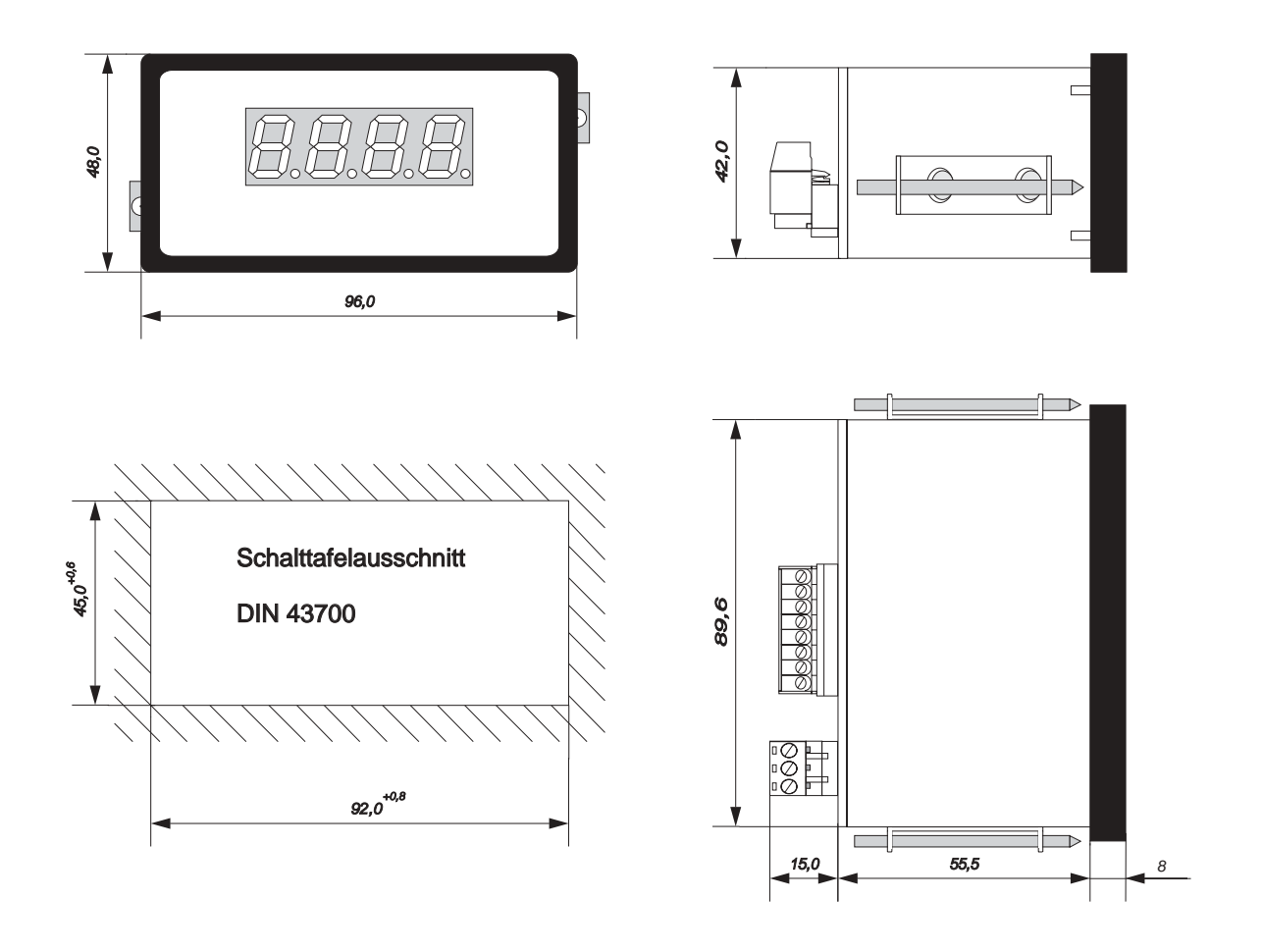

### *3.2.2. Gehäuse für Mosaikrastereinbau*

- Einschieben des Gerätes von vorne in eines der folgenden Rastersysteme:
	- a) Mosaikrastersystem 8RU (M50x25) von Siemens
	- b) Mosaikrastersystem von Subklev

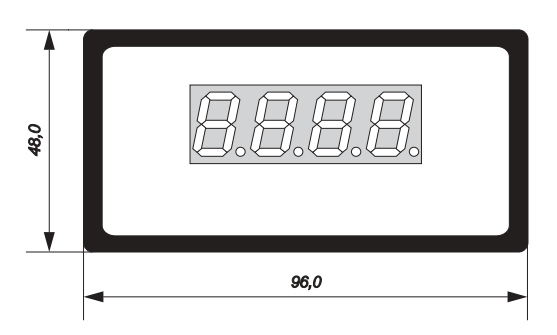

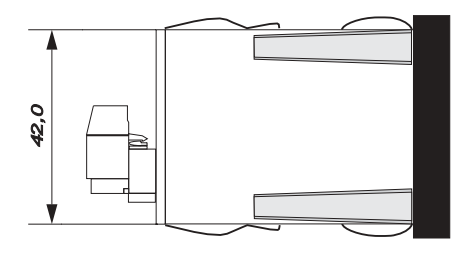

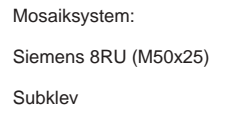

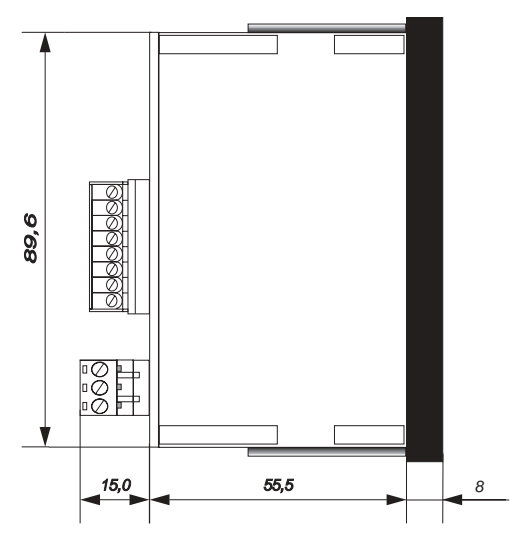

### *4. Elektrischer Anschluß*

### *4.1. Allgemeine Hinweise*

- Steckverbinder dürfen nie unter Spannung gesteckt oder gezogen werden.
- Alle Verdrahtungsarbeiten dürfen nur spannungslos erfolgen.
- Litzen sind mit entsprechenden Aderendhülsen zu versehen.
- Achten Sie unbedingt darauf, daß die Spannung der Hilfsenergie mit den Angaben auf dem Gerät übereinstimmt.
- Es ist auf eine sorgfältige Erdung des Gerätes zu achten.

### *4.2. Hinweise zur Störsicherheit*

Alle Anschlüsse sind gegen äußere Störeinflüsse geschützt. Der Einsatzort ist aber so zu wählen, daß induktive oder kapazitive Störungen nicht auf das Gerät oder dessen Anschlußleitungen einwirken können. Störungen können z.B. von Schaltnetzteilen, Motoren oder Schützen verursacht werden. Durch geeignete Kabelführung und Verdrahtung können Störeinflüsse vermindert werden.

#### **Grundsätzlich sind folgende Maßnahmen erforderlich:**

- Es darf nur geschirmtes Kabel verwendet werden.
- Die Verdrahtung von Abschirmung und Masse (0V) muß sternförmig und großflächig erfolgen.
- Das Gerät muß in möglichst großem Abstand von Leitungen eingebaut werden, die mit Störungen belastet sind; ggf. sind zusätzliche Maßnahmen wie Schirmbleche oder metallisierte Gehäuse vorzusehen.
- Schützspulen müssen mit Funkenlöschgliedern beschaltet sein.
- Leitungsführung parallel zu Energieleitungen ist zu vermeiden.

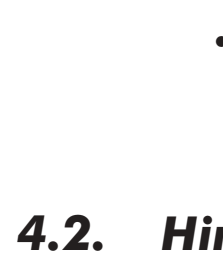

### *4.3. Anschluß- und Klemmenbelegung*

Der Anschluß aller Ein- und Ausgänge erfolgt auf der Geräterückseite über steckbare Schraubklemmen.

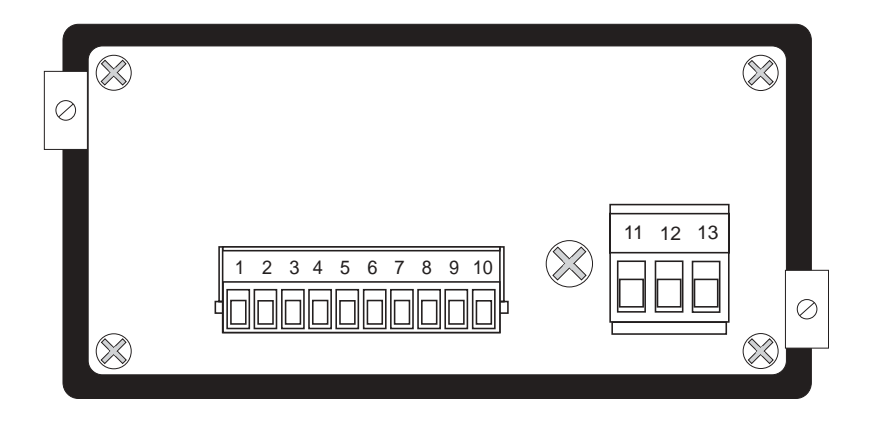

### **Klemmenbelegung:**

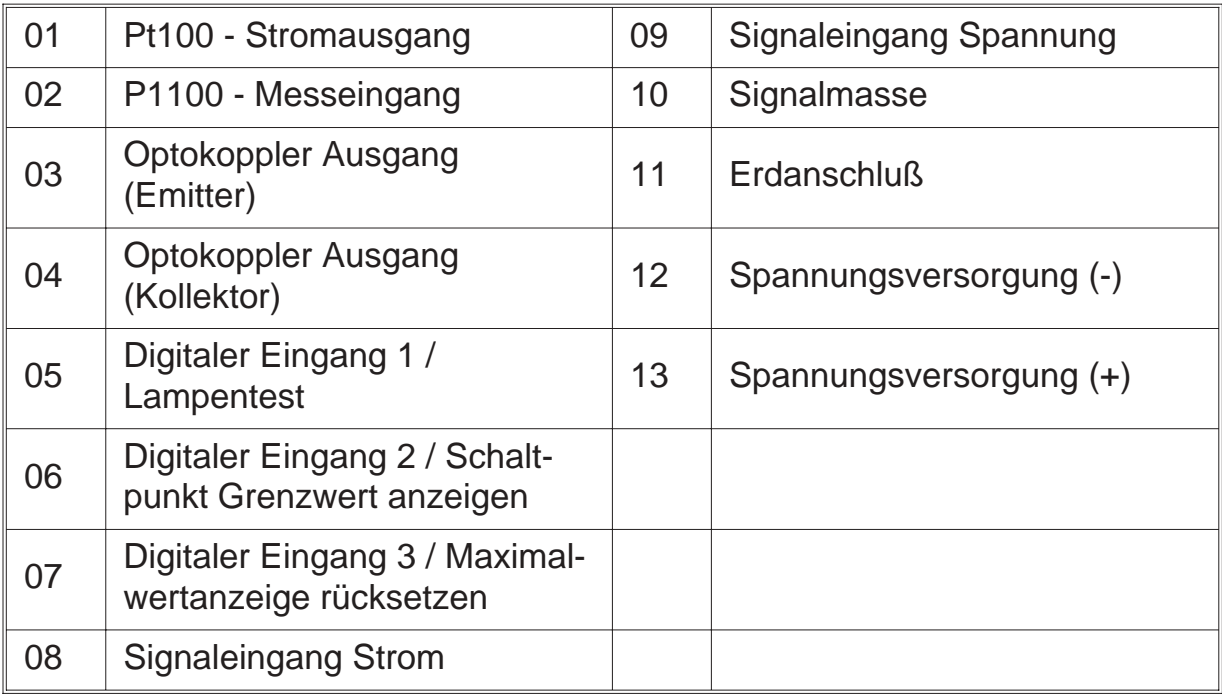

### *4.4. Anschluß von Signalquellen*

### *4.4.1. Signalquelle 0 - 10 V*

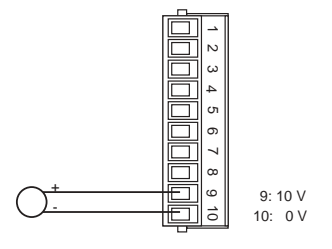

### *4.4.2. Signalquelle 0 - 20 mA, 4 - 20 mA*

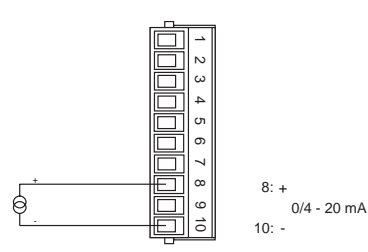

### *4.4.3. Pt 100 - Sensor*

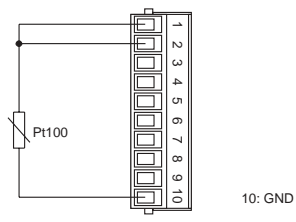

## *4.5. Anschluß der digitalen Eingänge*

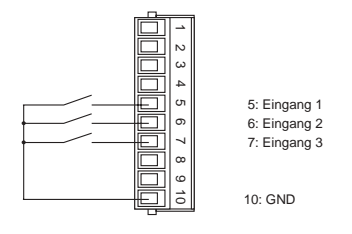

#### **Digitaler Eingang 1**

- aktiv => Verbinden von Klemme 5 und 10
- masseschaltende Ansteuerung, low-aktiv

#### **Digitaler Eingang 2**

- aktiv => Verbinden von Klemme 6 und 10
- masseschaltende Ansteuerung, low-aktiv

#### **Digitaler Eingang 3**

- aktiv => Verbinden von Klemme 7 und 10
- masseschaltende Ansteuerung, low-aktiv

### *4.6. Beschaltung des Optokopplerausganges*

### *4.6.1. Anschluß an eine RS 232-Schnittstelle*

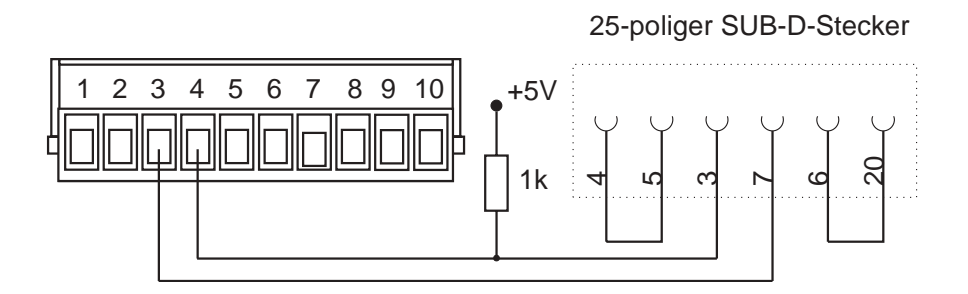

### *4.6.2. Anschluß als Grenzwert*

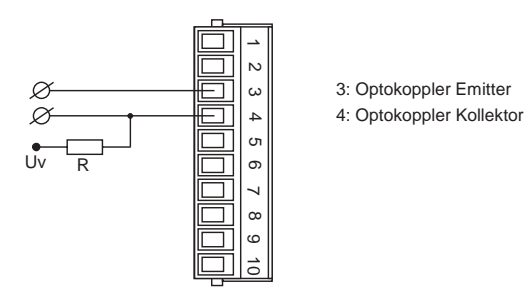

### *4.7. Anschluß der Versorgungsspannung*

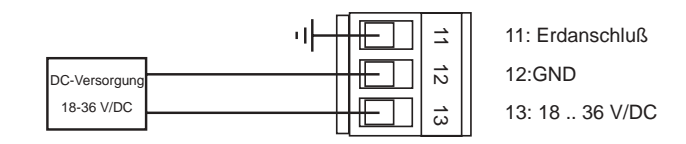

### *5. Inbetriebnahme*

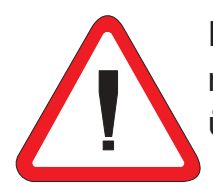

Es ist unbedingt darauf zu achten, daß die Versorgungsspannung mit der auf dem Typenschild angegebenen Versorgungsspannung übereinstimmt.

Schließen Sie die Versorgungsspannung (Klemme 12 (-) und 13 (+)) an.

Das Gerät ist werkseitig mit einer Grundeinstellung versehen (Voreinstellungen). Vor der Inbetriebnahme muß das Gerät auf den vorgesehenen Einsatzfall konfiguriert werden.

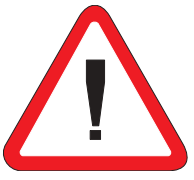

**Achtung !** Bei der Konfiguration in einer funktionsfähigen Anlage ist sicherzustellen, daß das Gerät bis zur endgültigen Konfiguration **Kriebnahme**<br>
Ferdangen auslösen auslösen kann.<br>
Ferdangen auslösen kannade auslösen kann.<br>
Ferdangen auslösen kann.<br>
Ferdangen auslösen kann.<br>
Ferdangen auslösen kann.<br>
Fehlfunktionen auslösen kann.<br>
Fehlfunktionen auslö

### *6. Programmierung*

Die Programmierung des Meßwertanzeigers gliedert sich in mehrere Programmierebenen. Sie erfolgt über die Schraubklemmen 5, 6 und 7 auf der Rückseite des Meßwertanzeigers. Es ist zweckmäßig, an jede Schraubklemme einen Taster anzuschließen.

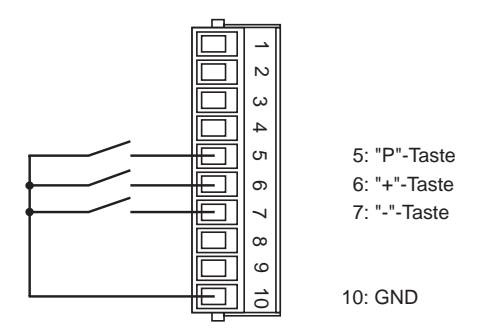

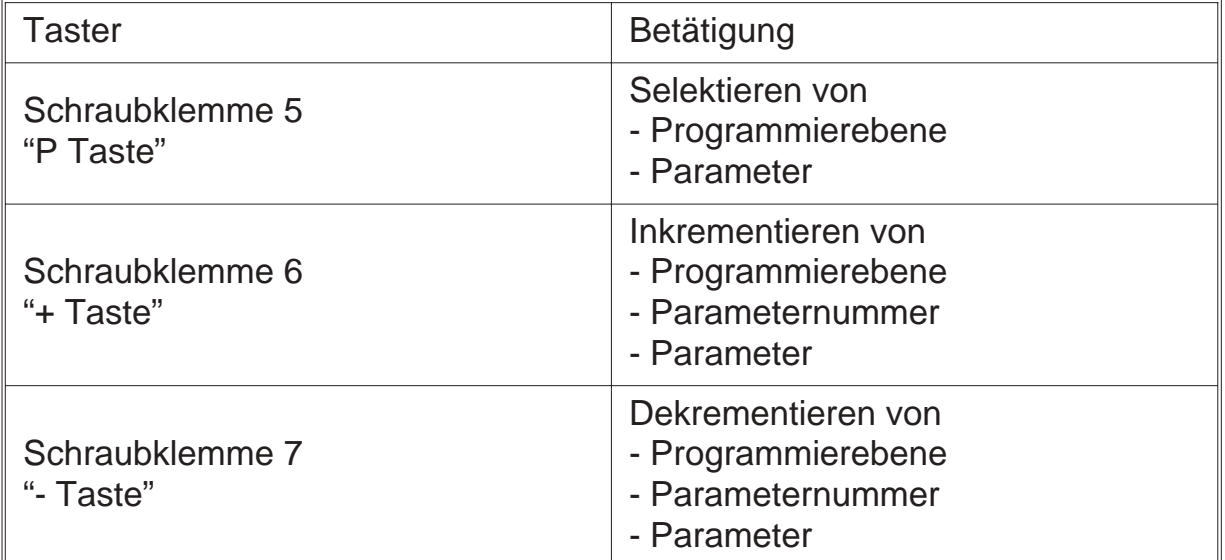

#### **Eintritt in den Programmiermodus**

- "P Taste" betätigen und zusätzlich "+ Taste" betätigen
- auf der Anzeige erscheint "P-00"

#### **Beenden des Programmiermodus**

- "+ Taste" oder "- Taste" solange betätigen bis auf der Anzeige "PEnd" erscheint
- mit "P Taste" bestätigen
- Rücksprung in den normalen Meßablauf

#### **Auswahl der Programmierebene**

- mit "+ Taste" oder "- Taste" die gewünschte Programmierebene auswählen
- Programmierebene mit "P Taste" bestätigen
- Anzeige der Parameternummern der ausgewählten Programmierebene z.B.: "0-00" => Parameter 0 der Programmierebene 0 z.B.: "1-00" => Parameter 0 der Programmierebene 1

#### **Rücksprung aus der Programmierebene**

- "+ Taste" oder "- Taste" solange betätigen bis auf der Anzeige "xEnd" erscheint z.B.: "0End" =>Rücksprung aus Programmierebene 0 z.B.: "1End" =>Rücksprung aus Programmierebene 1
- mit "P Taste" bestätigen
- auf der Anzeige erscheint die Programmierebene z.B. "P-00" => für Programmierebene 0 z.B. "P-01" => für Programmierebene 1

#### **Auswahl des Parameters**

- mit "+ Taste" oder "- Taste" den gewünschten Parameter auswählen
- Parameter mit "P Taste" bestätigen
- auf der Anzeige erscheint der zuletzt programmierte Wert des ausgewählten **Parameters**

#### **Ändern und Bestätigen des ausgewählten Parameters**

- mit "+ Taste" oder "- Taste" den Parameter ändern
- Parameter mit "P Taste" bestätigen
- auf der Anzeige erscheint die Programmierebene und die Nummer des Parameters
	- z.B.: "0-05" => Parameter 5 der Programmierebene 0

### *6.1. Übersicht über die Programmierebenen*

Die Parameter des Meßgerätes sind in verschiedene Programmierebenen unterteilt.

#### **P-00: Programmierebene zur Meßgerätekonfiguration**

Die Meßgerätekonfiguration dient zur Anpassung von Meßfühler und Meßwertanzeiger.

#### **P-01: Programmierebene für 9-Punkte-Linearisierung**

Es besteht die Möglichkeit, eine Kennlinienlineariserung über maximal 9 Linearisierungspunkte vorzunehmen.

#### **P-02: Programmierebene für weitere Funktionen**

In dieser Programmierebene kann die Datenquelle für die Anzeige (Meß- oder Maximumwert) festgelegt werden.

#### **P-03: Programmierebene für Grenzwertfunktionen**

In dieser Programmierebene werden alle Einstellungen, welche die Grenzwerte betreffen vorgenommen.

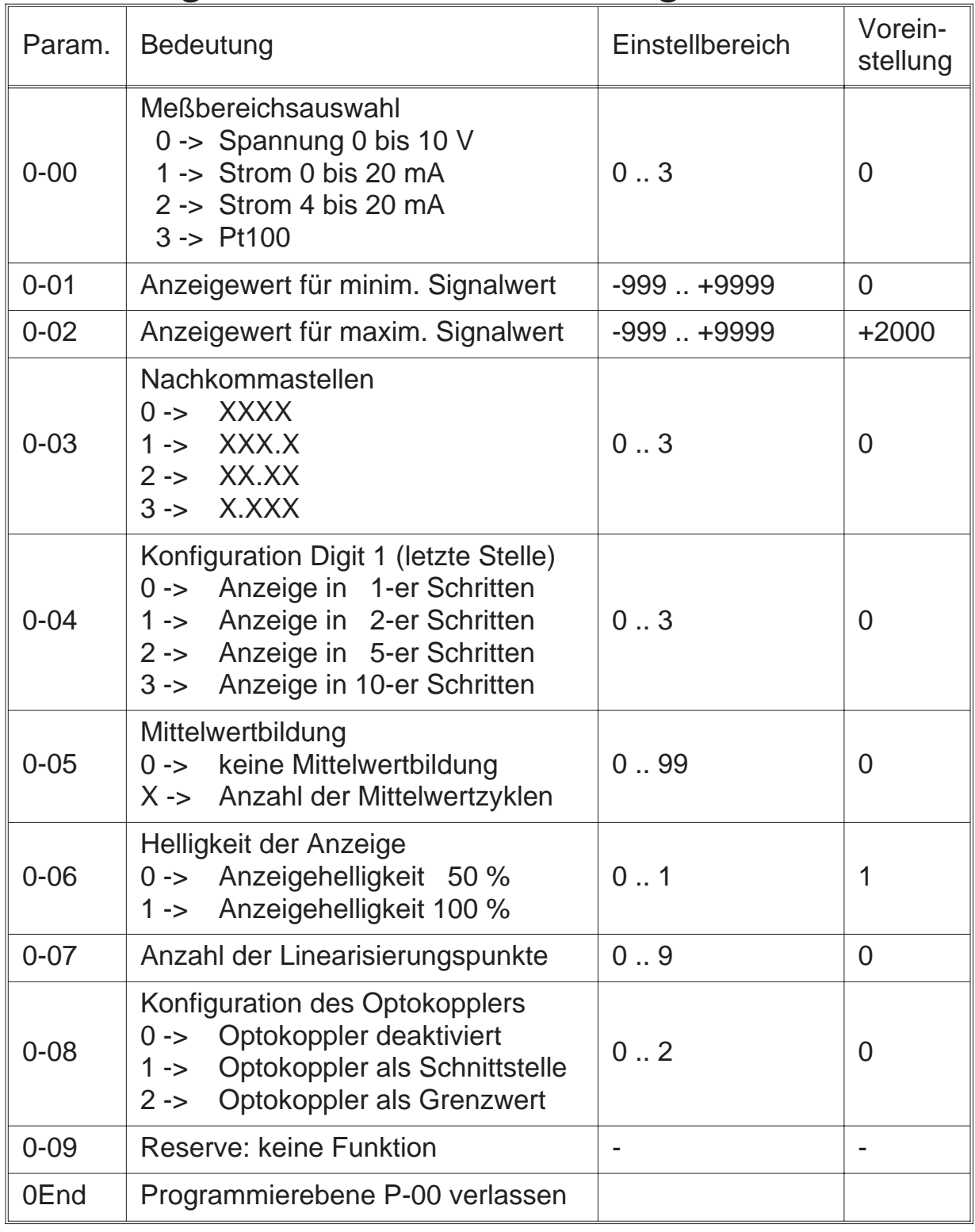

### *6.2. Programmierebene zur Konfiguration P-00*

### *6.2.1. Skalierung des Anzeigebereiches*

Die Übersteuerung bzw. Untersteuerung tritt erst auf, wenn der programmierte Anzeigebereich (Parameter 0-01 und 0-02) um mehr als ca. 5-10 % über- bzw. unterschritten wird.

- **Übersteuerung** wird in der Anzeige signalisiert durch **"nnnn"**
- **Untersteuerung** wird in der Anzeige signalisiert durch **"uuuu"**

Über die Parameter 0-01 und 0-02 werden die Anzeigewerte für den minimalen und den maximalen Signalwert eingestellt.

Beispiel:

Eingangsbereich: 0 bis +10 V, Anzeigebereich : -999 bis +9999

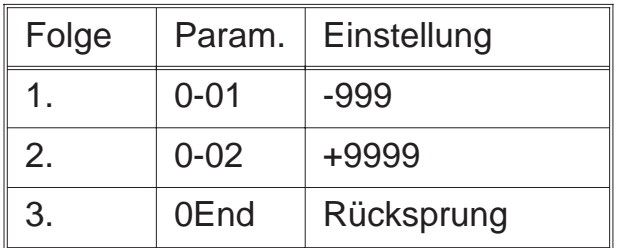

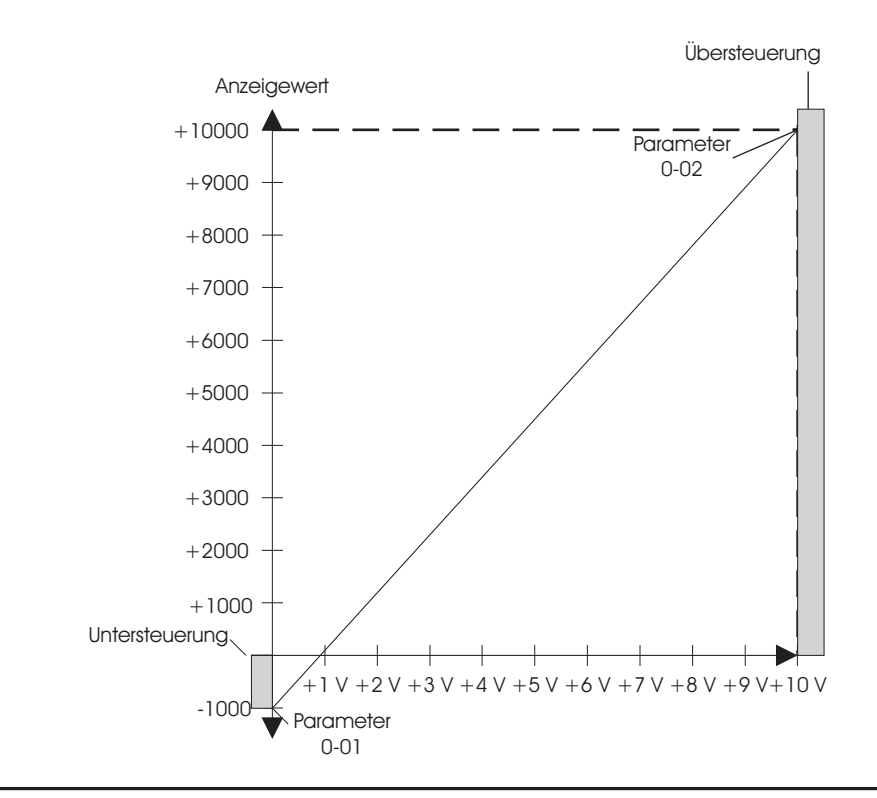

 $\begin{array}{c} \hline \end{array}$ 

### *6.3. Programmierebene für Linearisierung P-01*

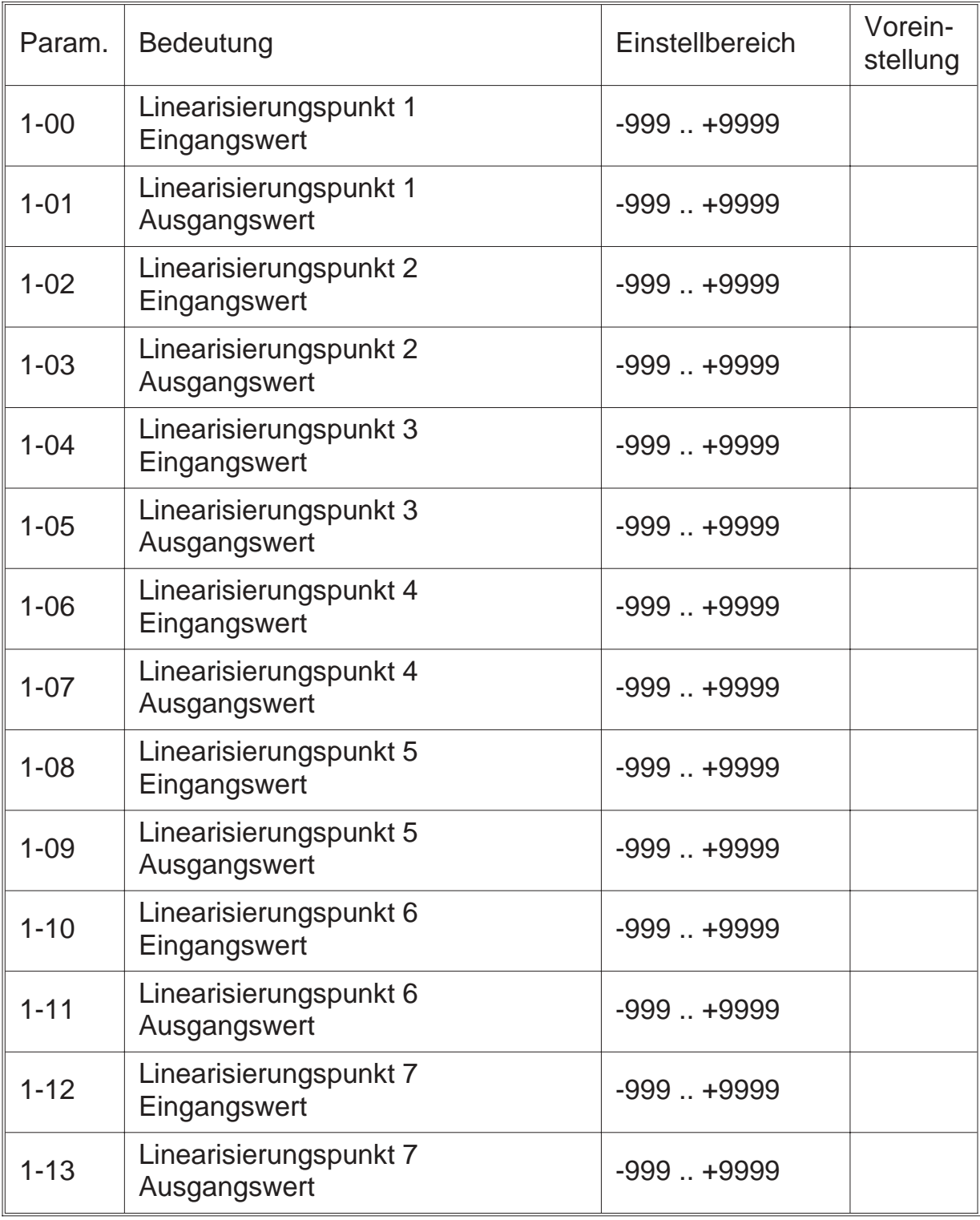

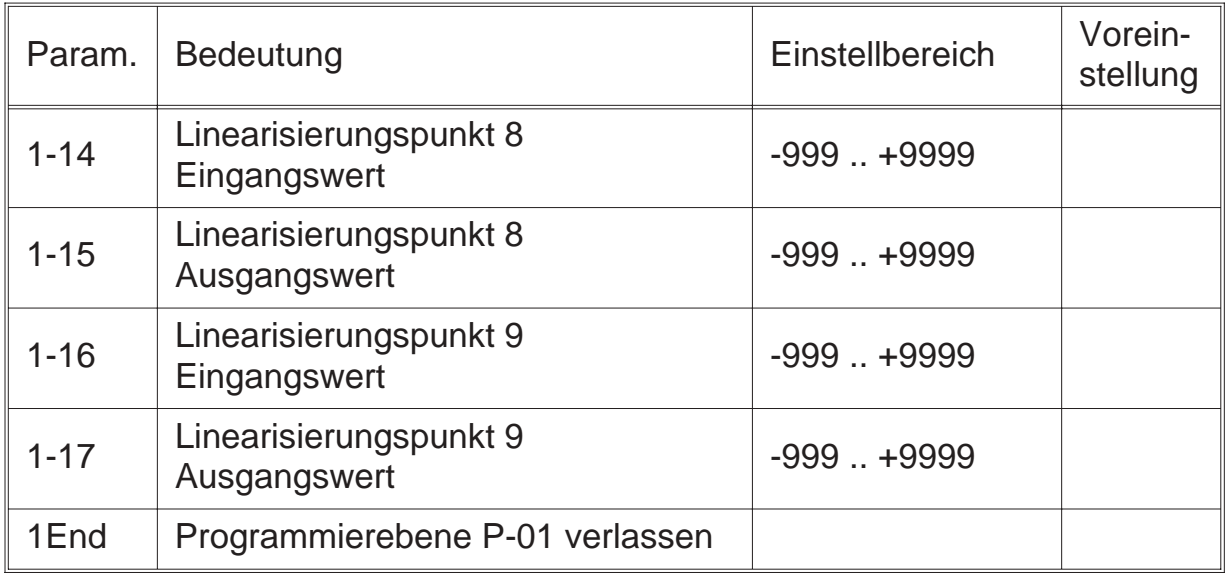

#### **Vorgehensweise zur Kennlinieneingabe**

Die Linearisierung findet im Bereich statt, der durch die Parameter 0-01 (Anfangswert) und 0-02 (Endwert) vorgegeben ist. **Ein Linearisierungpunkt** (programmiert in 0-07) bedeutet, daß innerhalb dieses Bereichs **ein Knickpunkt** in 1-00 und 1-01 programmiert werden muß!

- Anzahl der Linearisierungspunkte eingeben (Parameter 0-07)
- Eingabe der Linearisierungspunkte, bestehend aus einem Eingangs- und Ausgangswert.

Die Eingabe der Linearisierungspunkte **muß** in aufsteigender Reihenfolge der Eingangswerte erfolgen. D. h. **der kleinste Eingangswert muß in Parameter 1-00 stehen.**

Die Editierung der Ausgangswerte **darf nur** im programmierten Anzeigebereich (Parameter 0-01 und 0-02) erfolgen.

### *6.4. Programmiereb. für weitere Fuktionen P-02*

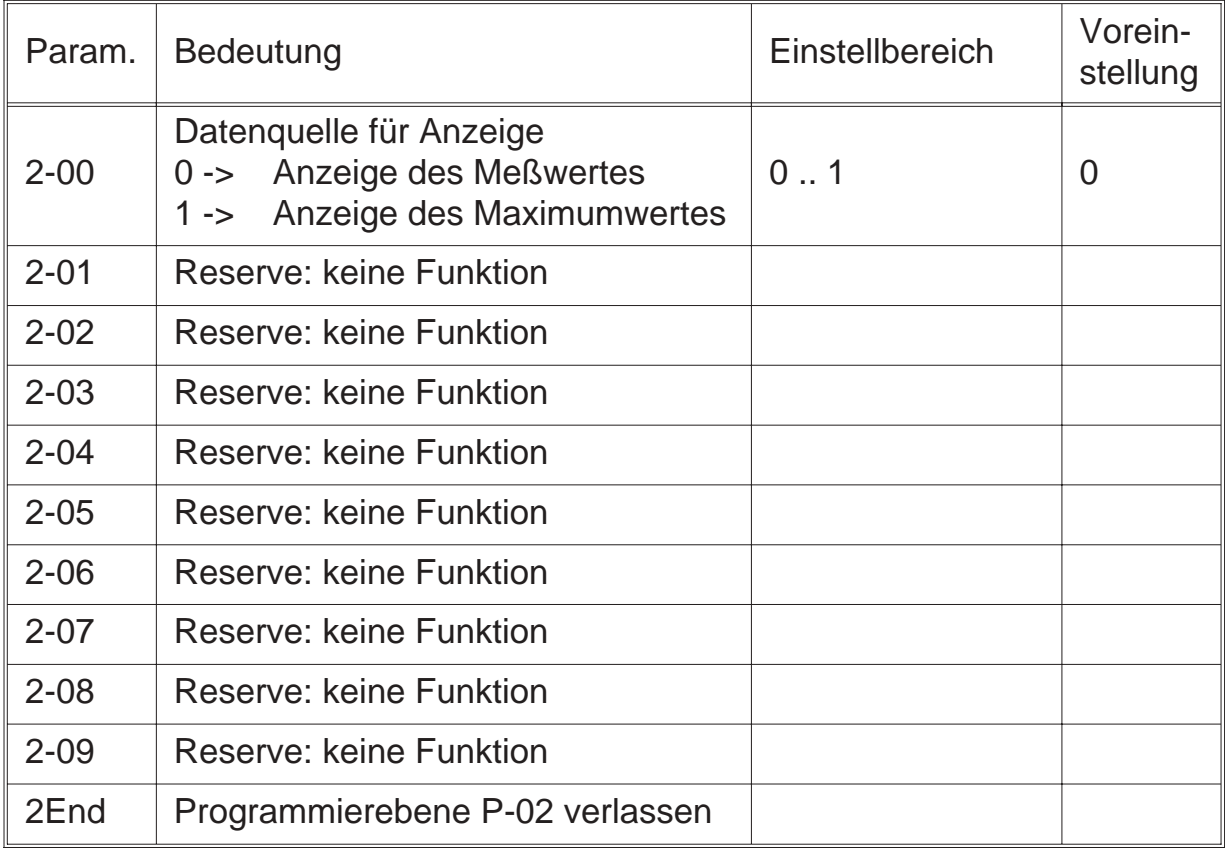

### *6.5. Programmierebene für Grenzwert P-03*

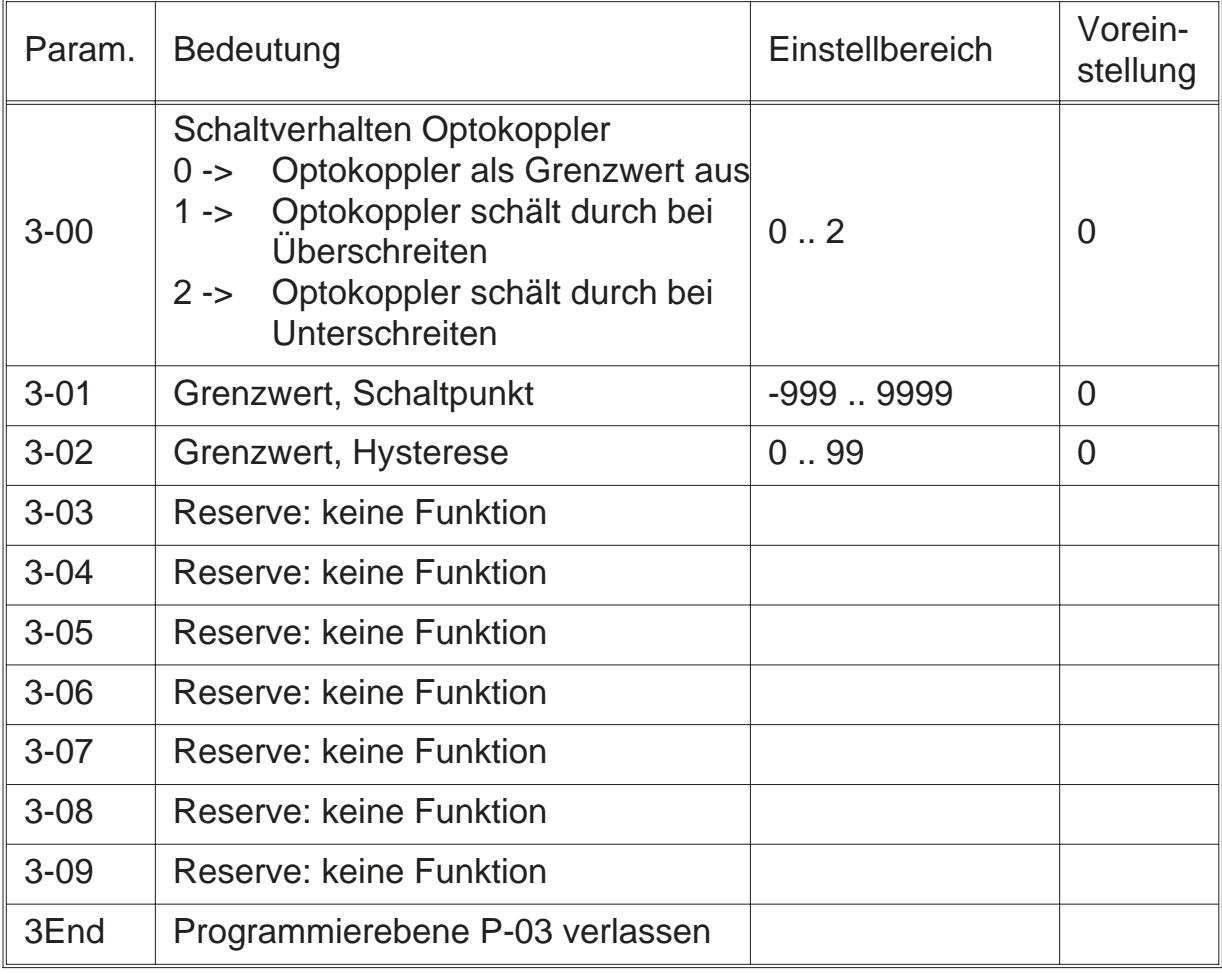

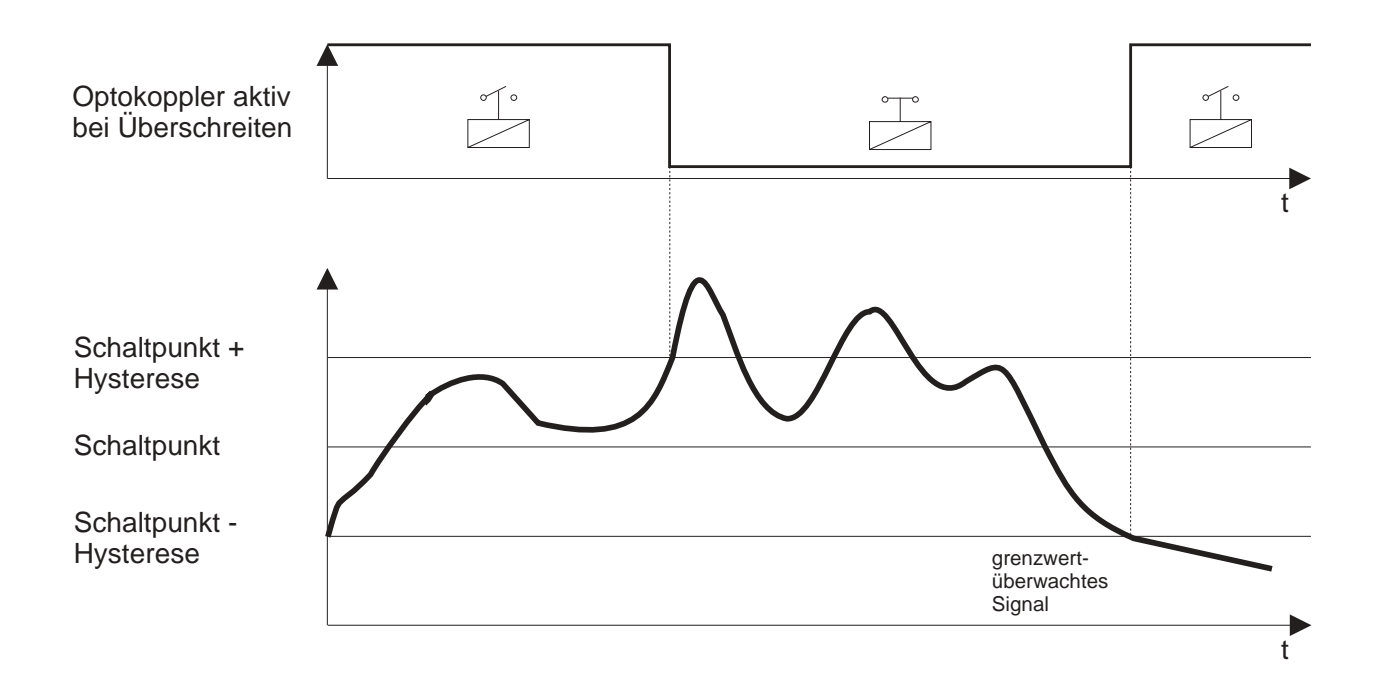

### *6.5.1. Grenzwertüberwachung auf Überschreiten*

### *6.5.2. Grenzwertüberwachung auf Unterschreiten*

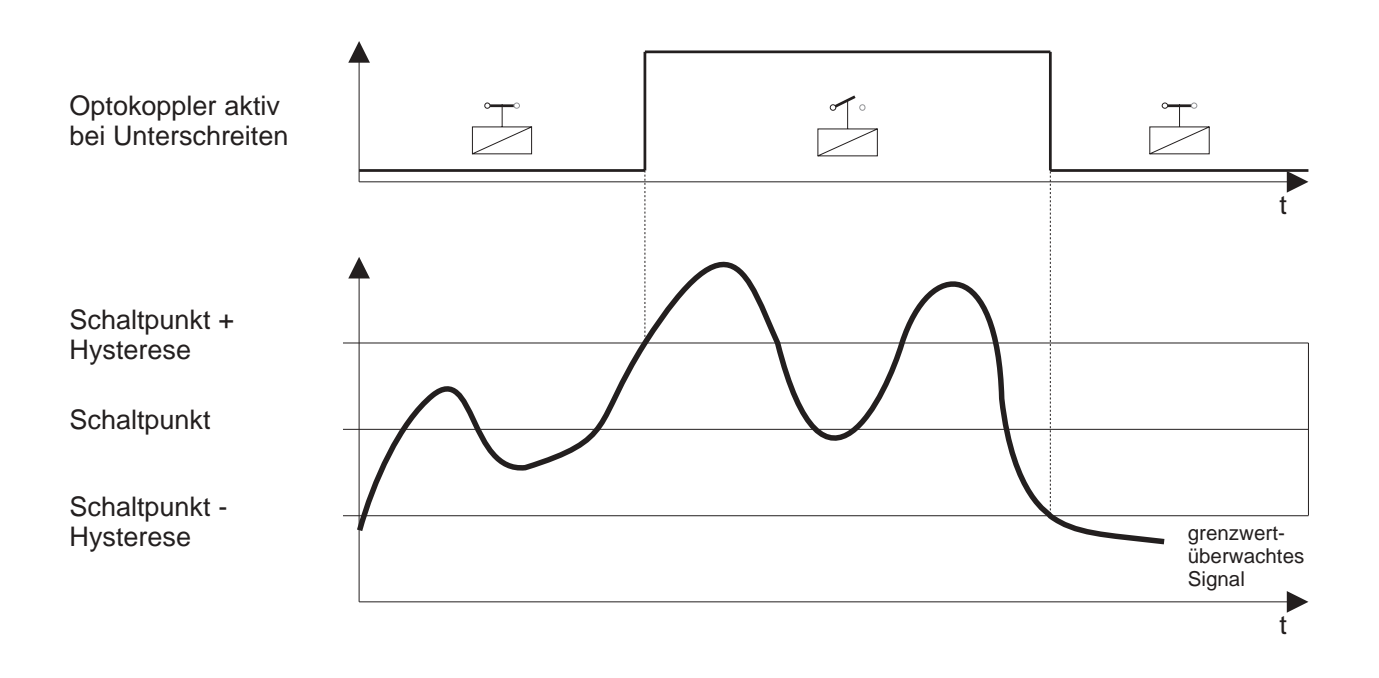

### *6.6. Programmierung Schnellübersicht*

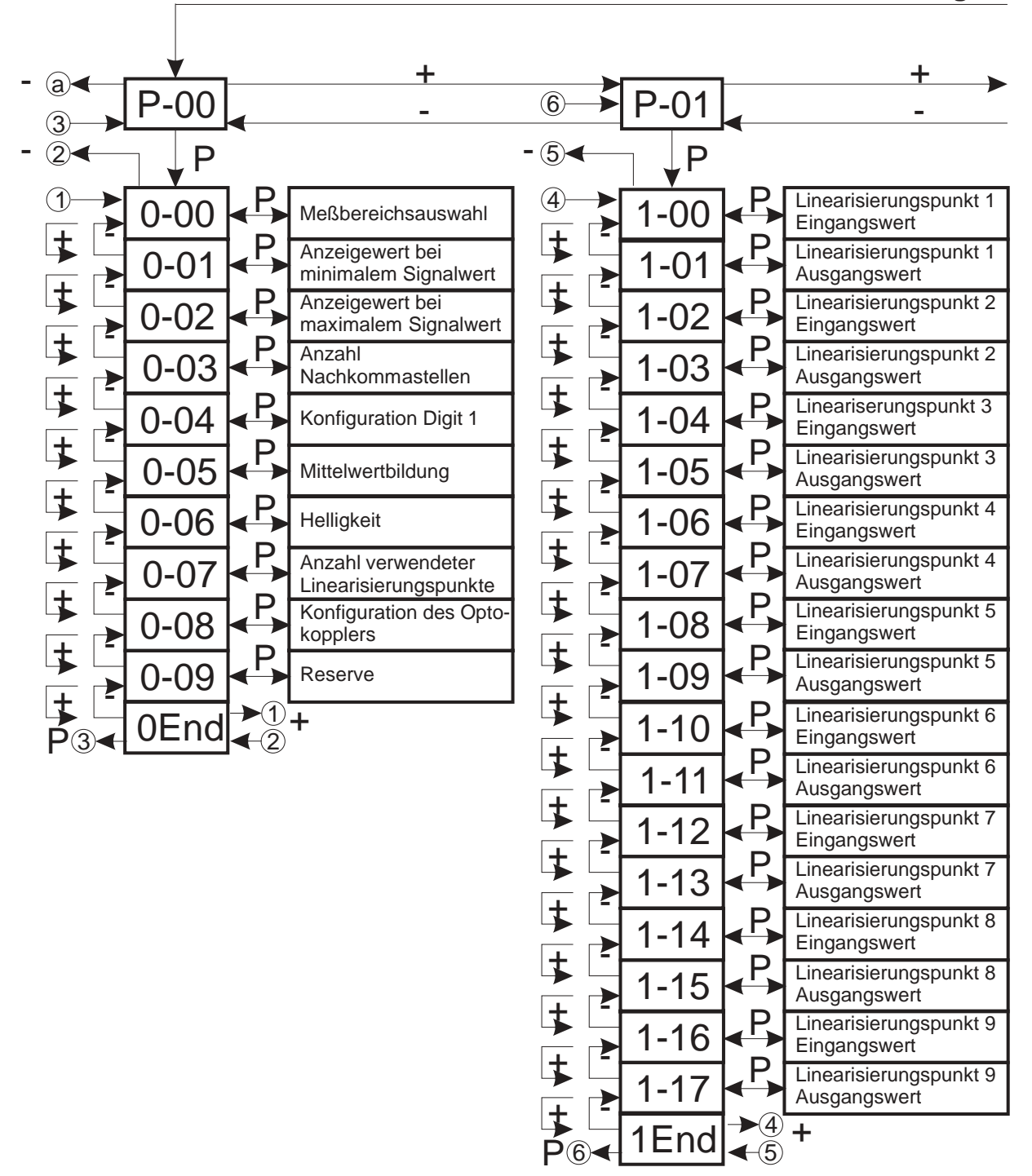

**"P Taste" und "- Taste" betätigen**

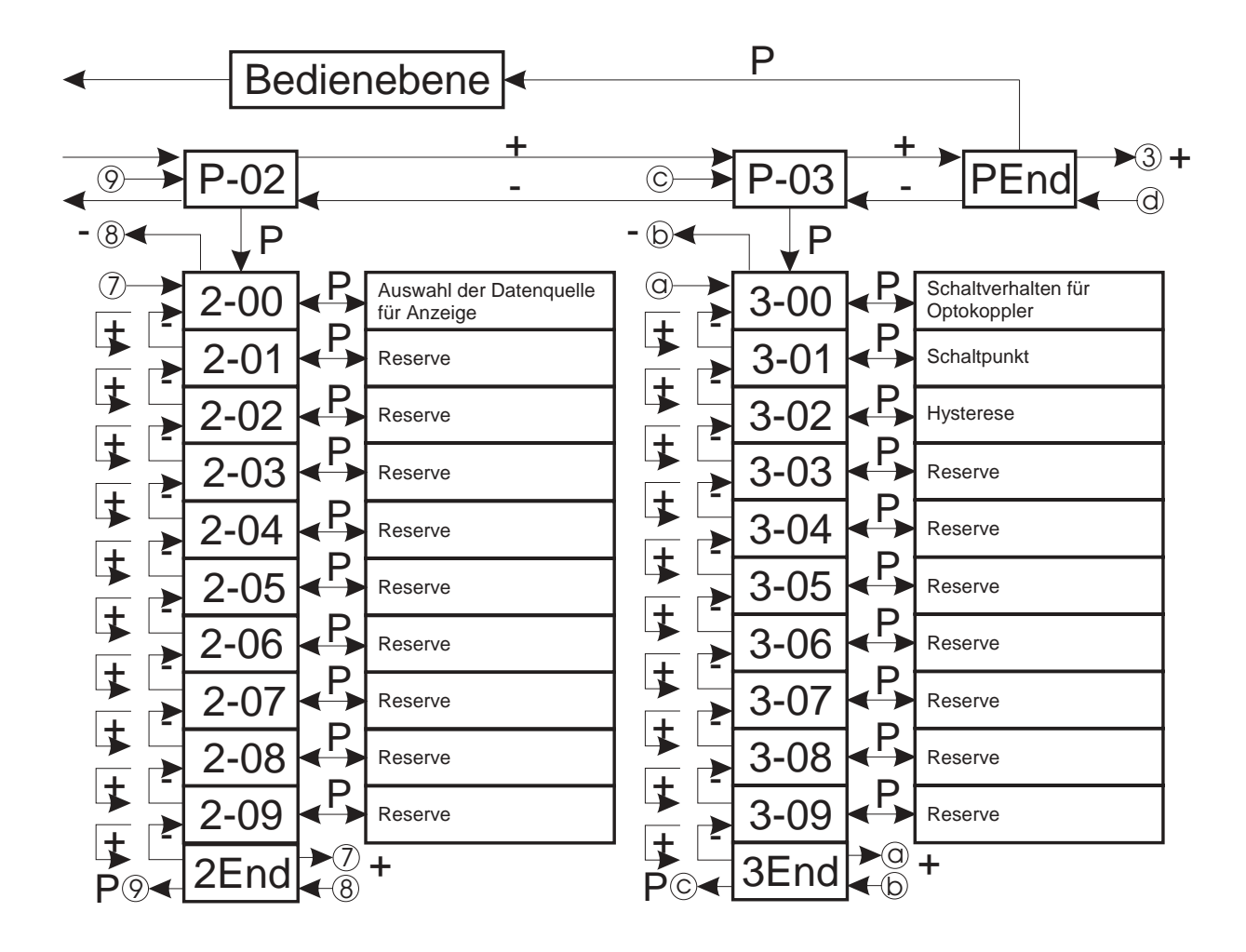

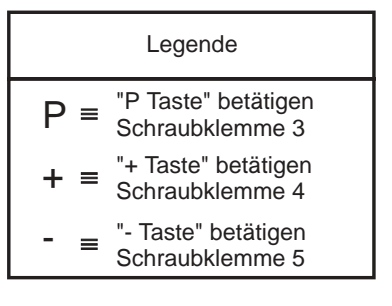

### *7. Softwarefunktionen*

### *7.1. Mittelwertbildung*

Um ein mit Störungen beaufschlagtes Eingangssignal in der Anzeige zu beruhigen, ist der Meßwertanzeiger mit einer gleitenden Mittelwertbildung ausgestattet. Im Parameter 0-05 kann die Anzahl der Messungen eingestellt werden, die zur Mittelwertbildung herangezogen werden.

Die Mittelwertbildung erfolgt gleitend, d.h. die Meßrate wird nicht verändert, sondern es wird zu jedem Zeitpunkt der Mittelwert der letzten x Messungen dargestellt. Der Endwert wird nach einer e-Funktion erreicht. Die Zeitkonstante der e-Funktion wird durch folgende Formel berechnet:

> Zeitkonstante  $=$  Anzahl der Messungen  $=\frac{7.028 \text{ m} \cdot \text{m} \cdot \text{m} \cdot \text{m} \cdot \text{m}}{ \text{Messungen pro Sekunde}}$

Bei einem Sprungbefehl am Eingang hat die Anzeige nach 5 Zeitkonstanten 99,3% des zugehörigen Anzeigewertes erreicht.

### *7.2. Maximumerfassung*

Der Meßwertanzeiger verfügt standardmäßig über einen Maximumspeicher.

#### **Maximumspeicher anzeigen:**

• Parameter 2-00 auf 1 programmieren

#### **Rücksetzen des Maximumspeichers:**

- über digitalen Eingang 3, Verbinden von Klemme 7 und 10
- bei Verlassen der Programmierroutine

### *7.3. Anzeige des programmierten Grenzwertes*

Ist der Optokoppler als Grenzwert konfiguriert (Parameter 0-08 auf 2), so kann der Schaltpunkt des Grenzwertes angezeigt werden.

#### **Schaltpunkt anzeigen:**

• über digitalen Eingang 2, Verbinden von Klemme 6 und 10

### *7.4. Anzeigetest*

Durch Aktivierung des Anzeigetests werden sämtliche Segmente der Anzeige angesteuert. Es erscheint auf der Anzeige **"8.8.8.8."**

#### **Aktivieren des Anzeigetests**

• über digitalen Eingang 1, Verbinden von Klemme 5 und 10

### *7.5. Serieller Ausgang*

Der Optokopplerausgang des Meßwertanzeigers kann als serielle Schnittstelle konfiguriert werden (Parameter 0-08 auf 1). Über diese Schnittstelle, kann der Meßwert an ein Peripheriegerät übertragen werden. Die Ausgabe des Meßwertes erfolgt zyklisch bei jedem Meßdurchlauf.

#### **Aktivierung des Optokopplerausgangs**

• Parameter 0-08 auf 1 einstellen

#### **Telegrammaufbau**

VZ oder X, X, X, (DP), X, 0D<sub>H</sub>, 0A<sub>H</sub>

VZ = Vorzeichen des Meßwertes (-)  $X = \text{Meßwert}$  (Ziffer) DP = Komma (je nach Programmierung)

**Hinweis:** Positive Meßwerte werden mit 4 Ziffern übertragen, negative Meßwerte werden mit 3 Ziffern und "-" - Vorzeichen übertragen.

### **Übertragungsformat:**

- 9600 Baud
- 1 Startbit
- 8 Datenbit
- 1 Stoppbit
- no parity
- 0D<sub>H</sub>, 0A<sub>H</sub> => CR, LF für Datenübertragungsende

#### **Anschlußbild Optokopplerausgang**

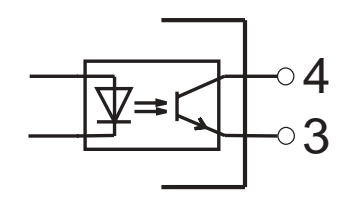

Klemme 4: Optokoppler (Kollektor)

Klemme 3: Optokoppler (Emitter)

### *8. Technische Daten*

#### **Meßbereiche**

 $Eingangs-Widerstand$  : 1 M $\Omega$ Eingangs-Widerstand :10 Ω Pt100 :  $-100 \text{ bis } 800^{\circ}\text{C}, \pm 1^{\circ}\text{C}$ Meßstrom : ca. 1 mA **Meßrate** : 5 Messungen/s **Digitale Eingänge** : 10 kΩ nach +5 V  $L-Pegel$  :  $< 0.4 V$ H-Pegel : > 3,5 V, max. 30 V **Anzeige** : 4-stellig, 14 mm, rot optional : grüne Anzeige **Spannungsversorgung** : 18 bis 36 V DC (isoliert) **Serieller Ausgang in the Serieller Ausgang : Optokopplerausgang Grenzwert** : Optokoppler

**Gehäuse** : 96 x 48 x 60 mm Schutzart, Gehäusefront : IP 40

#### **Arbeitstemperaturbereich** : 0 bis 50 °C

Spannung  $: 0 \text{ bis } 10 \text{ V}, \pm 0.1 \text{ %}, \pm 1 \text{ Digit}$ Strom : 0/4 bis 20 mA,  $\pm$  0,1 %,  $\pm$  1 Digit Stromaufnahme : max. 65 mA (rote Anzeige) : max. 75 mA (grüne Anzeige) optional : 12 V DC,  $\pm$  10 % (isoliert) : 5 V DC, ± 10 % (isoliert) 9600 Baud, 1, 8, N,1 Kollektor-Emitter-Strecke : max. 10 mA, 70 V, max. 150 mW Einbautiefe : < 72 mm (inkl. Gegenstecker) Schutzart, Anschlüsse : IP 20 **EMV** : EMV-konform nach EG-Richtlinie 89/336/EWG

### *9. Bestellbezeichnung*

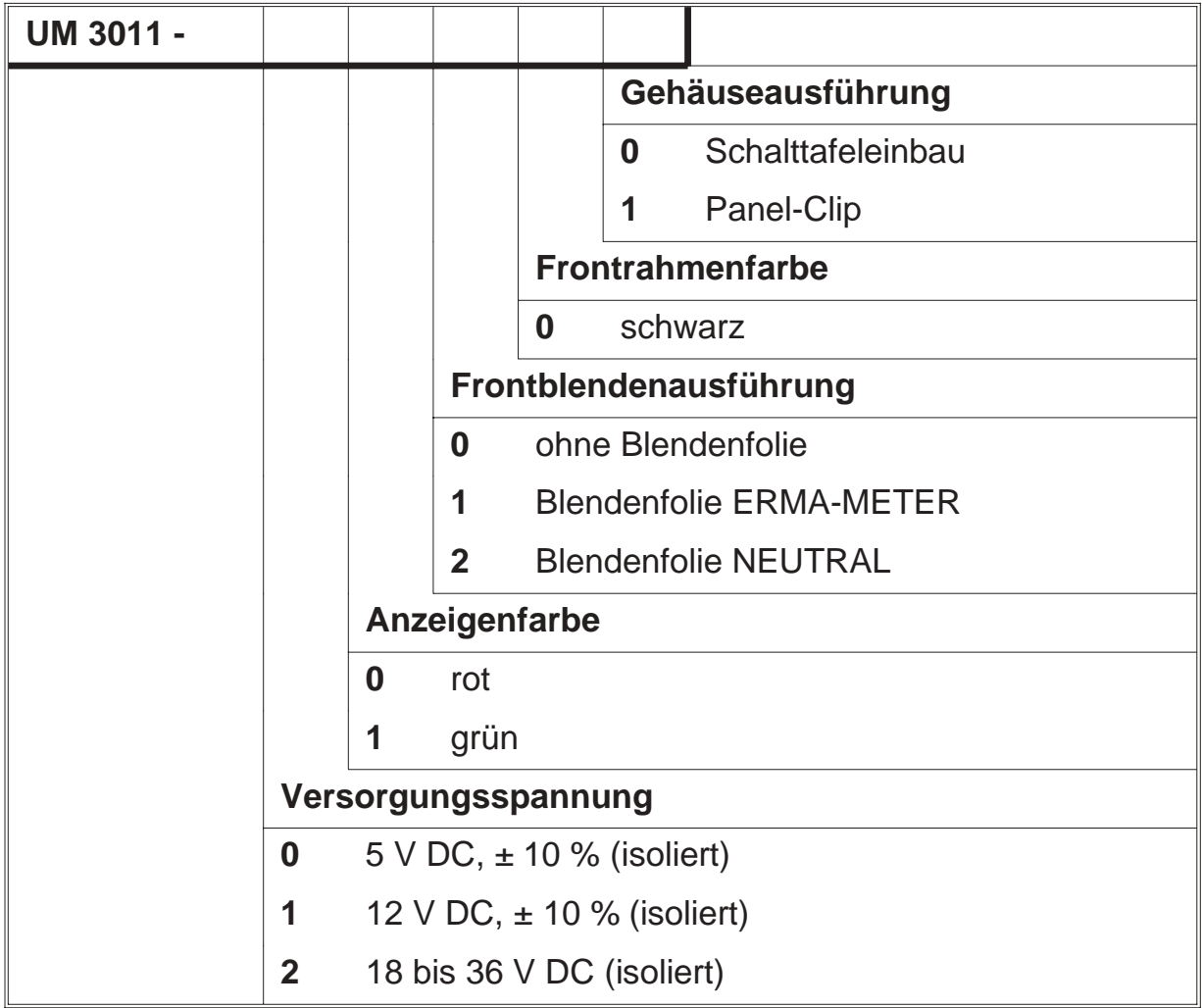

ERMA - Electronic GmbH Max-Eyth-Straße 8 78194 Immendingen

Telefon (07462) 7381<br>Fax (07462) 7554  $(07462)$  7554 email erma-electronic@t-online.de Web www.erma-electronic.de

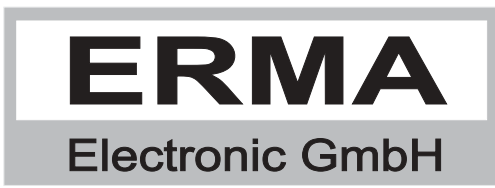